# **SafeNet Authentication Service** (SAS) Migration Guide

CRYPTOAdmin v5.32

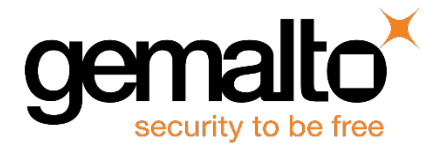

All information herein is either public information or is the property of and owned solely by Gemalto and/or its subsidiaries who shall have and keep the sole right to file patent applications or any other kind of intellectual property protection in connection with such information.

Nothing herein shall be construed as implying or granting to you any rights, by license, grant or otherwise, under any intellectual and/or industrial property rights of or concerning any of Gemalto's information.

This document can be used for informational, non-commercial, internal and personal use only provided that:

- The copyright notice below, the confidentiality and proprietary legend and this full warning notice appear in all copies.
- This document shall not be posted on any network computer or broadcast in any media and no modification of any part of this document shall be made.

Use for any other purpose is expressly prohibited and may result in severe civil and criminal liabilities.

The information contained in this document is provided "AS IS" without any warranty of any kind. Unless otherwise expressly agreed in writing, Gemalto makes no warranty as to the value or accuracy of information contained herein.

The document could include technical inaccuracies or typographical errors. Changes are periodically added to the information herein. Furthermore, Gemalto reserves the right to make any change or improvement in the specifications data, information, and the like described herein, at any time.

Gemalto hereby disclaims all warranties and conditions with regard to the information contained herein, including all implied warranties of merchantability, fitness for a particular purpose, title and non-infringement. In no event shall Gemalto be liable, whether in contract, tort or otherwise, for any indirect, special or consequential damages or any damages whatsoever including but not limited to damages resulting from loss of use, data, profits, revenues, or customers, arising out of or in connection with the use or performance of information contained in this document.

Gemalto does not and shall not warrant that this product will be resistant to all possible attacks and shall not incur, and disclaims, any liability in this respect. Even if each product is compliant with current security standards in force on the date of their design, security mechanisms' resistance necessarily evolves according to the state of the art in security and notably under the emergence of new attacks. Under no circumstances, shall Gemalto be held liable for any third party actions and in particular in case of any successful attack against systems or equipment incorporating Gemalto products. Gemalto disclaims any liability with respect to security for direct, indirect, incidental or consequential damages that result from any use of its products. It is further stressed that independent testing and verification by the person using the product is particularly encouraged, especially in any application in which defective, incorrect or insecure functioning could result in damage to persons or property, denial of service or loss of privacy.

© 2016 Gemalto. All rights reserved. Gemalto and the Gemalto logo are trademarks and service marks of Gemalto and/or its subsidiaries and are registered in certain countries. All other trademarks and service marks, whether registered or not in specific countries, are the property of their respective owners.

**Document Part Number:** 007-012396-002, Rev. F **Release Date:** June 2016

## **Contents**

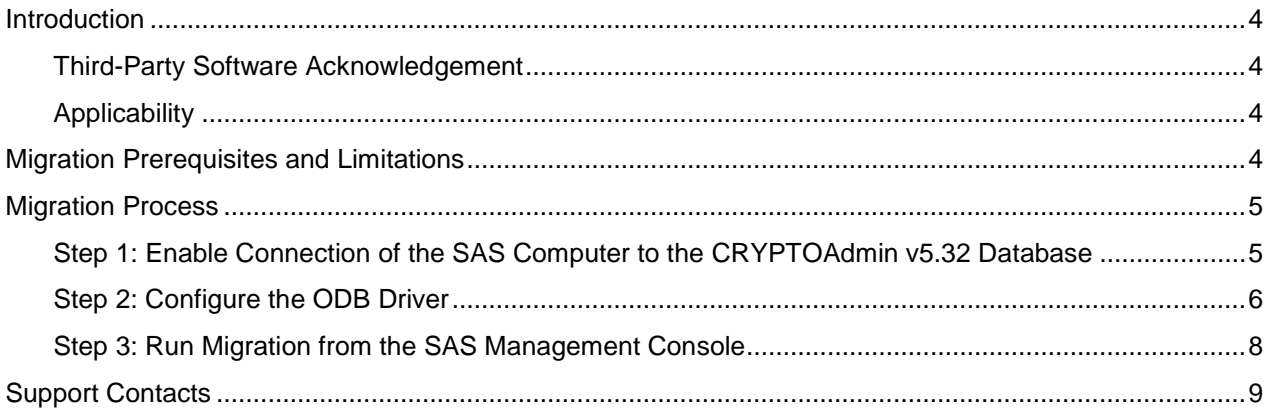

## <span id="page-3-0"></span>**Introduction**

#### <span id="page-3-1"></span>**Third-Party Software Acknowledgement**

**Material from third-party software is used solely for the purpose of making instructions clear**. Screen images and content obtained from third-party software will be acknowledged as such.

#### <span id="page-3-2"></span>**Applicability**

The information in this document applies to the following:

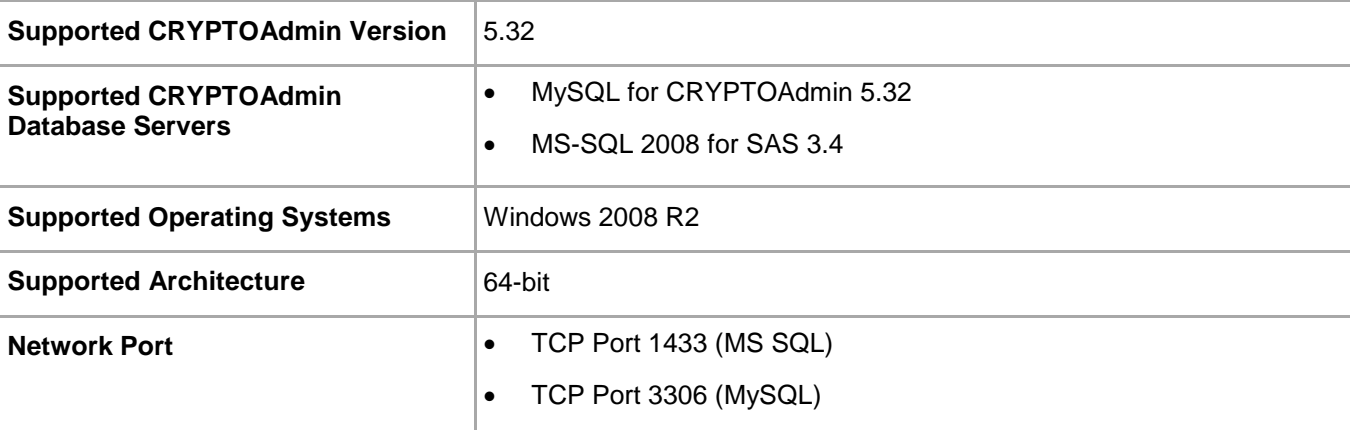

## <span id="page-3-3"></span>**Migration Prerequisites and Limitations**

The migration process enables the import of users, tokens, and groups from a CRYPTOAdmin version 5.32 server to a SafeNet Authentication Service (SAS) server.

- The following must be installed on a separate server:
	- SAS Server v3.3 or higher
	- MS SQL 2008
	- ODBC driver, available from the following link: http://dev.mysql.com/downloads/connector/odbc/5.1.html
- Verify that the license installed on SAS supports an equal or greater number of tokens as the CRYPTOAdmin v5.32 server licenses, to ensure that all tokens are imported and activated for all users. If the number of tokens supported by the SAS SPE license is smaller, the import and activation will not take place for any user, token or group.
- The migration feature requires that an existing ODBC data source be configured on the SAS SPE server to connect to the corresponding CRYPTOAdmin v5.32 database (that is, a MySQL ODBC data source configured on the SAS SPE server to connect to a MySQL database on the CRYPTOAdmin v5.32 server).
- The migration function will not import RADIUS attributes and clients. These must be manually created in the Microsoft RADIUS server (IAS/NPS) or FreeRADIUS server. A list of RADIUS clients can be found in the "clients" file within the **\Program Files\CRYPTOCard\CRYPTOAdmin\server** or **/etc/cryptocard** directory.
- The migration utility will not migrate CRYPTOAdmin v5.32 operators to SAS. These users must be elevated to operator status in SAS after the migration. A list of operators can be found in the "operators" file within the **\Program Files\CRYPTOCard\CRYPTOAdmin\server** or **/etc/cryptocard** directory.
- CRYPTOAdmin v5.32 server software tokens are imported and marked as Legacy tokens (5.x Legacy token) in the database. Users with the CRYPTOCard v5.32 EUS software installed can authenticate against SAS SPE without changing their client-side software.
- CRYPTOAdmin v5.32 server software tokens cannot be reissued. The client-side CRYPTOCard v5.x EUS software must be upgraded to the SAS Software Tools and an MP software token must be issued to the user.
- If a duplicate serial number is detected during migration, the migration utility will change the serial number and then assign the token to the user. The change in the serial number does not affect a migrated user's ability to authenticate against SAS.
- If the SAS server is configured to use LDAP, tokens are assigned and activated when the migration utility finds a match between the CRYPTOCard server token name and the LDAP user logon name. If a match is not found, the token is imported but placed into inventory.
- KT-1 tokens with serial number 3120xxxxx or earlier, and RB-1 tokens with serial number 2020xxxxx or earlier, will be migrated into SAS SPE but it might not be possible to reinitialize these tokens. These older tokens might need to be replaced with more recent models due to firmware compatibility issues.
- Serial initializers are not supported in SAS SPE. Serial token initializers must be upgraded to USB token initializers.

## <span id="page-4-0"></span>**Migration Process**

The migration process consists of the following steps:

- Step 1: Enable Connection of the SAS Computer to the CRYPTOAdmin v5.32 Database see below
- Step 2: Configure the ODB Driver see page [6](#page-5-0)
- Step 3: Run Migration from the SAS Management Console see page [8](#page-7-0)

#### <span id="page-4-1"></span>**Step 1: Enable Connection of the SAS Computer to the CRYPTOAdmin v5.32 Database**

On the CRYPTOAdmin computer, a **grant** statement must be added to allow a connection from SAS. Add the following statements to the MySQL Server used by the CRYPTOAdmin v5.32 server:

- Grant all privileges on \*.\* to root@'IP\_Address\_of\_SAS\_Server' identified by 'password'
- Grant all privileges on \*.\* to root@'Hostname\_of\_SAS\_Server' identified by 'password'
- Flush privileges

#### <span id="page-5-0"></span>**Step 2: Configure the ODB Driver**

On the SAS computer, the ODBC driver must be configured to connect to the CRYPTOAdmin v5.32 database.

- 1. Select Start > Programs > Administrative Tools.
- 2. Right-click on Database Sources (ODBC) and select Run as administrator.
- On the ODBC Data Source Administrator window, click the System DSN tab.

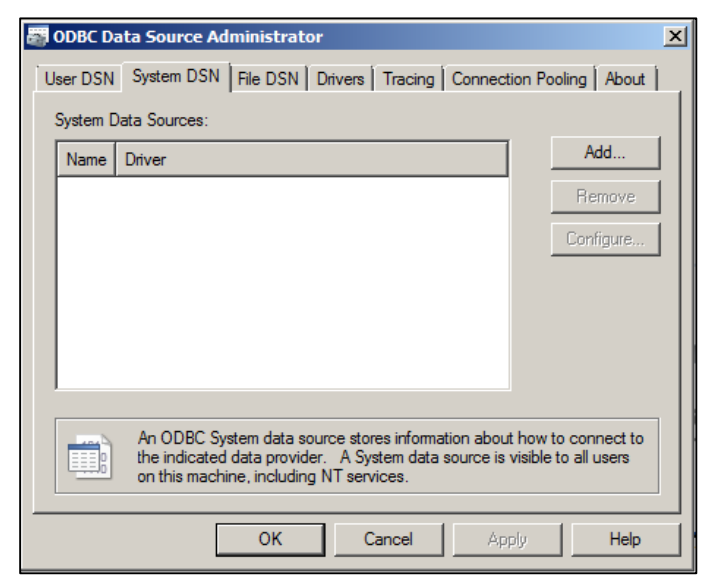

*(The screen image above is from Microsoft™ software. Trademarks are the property of their respective owners.)*

- On the **System DSN** page, click **Add**.
- On the Create New Data Source window, select MySQL ODBC 5.1 Driver, and then click Finish.

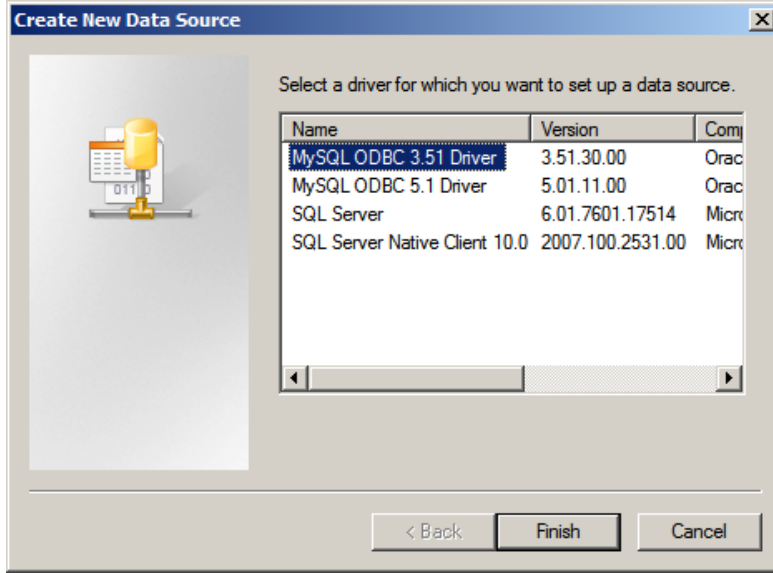

*(The screen image above is from Microsoft™ software. Trademarks are the property of their respective owners.)*

On the MySQL Connector/ODBC Data Source Configuration window, complete the fields as follows:

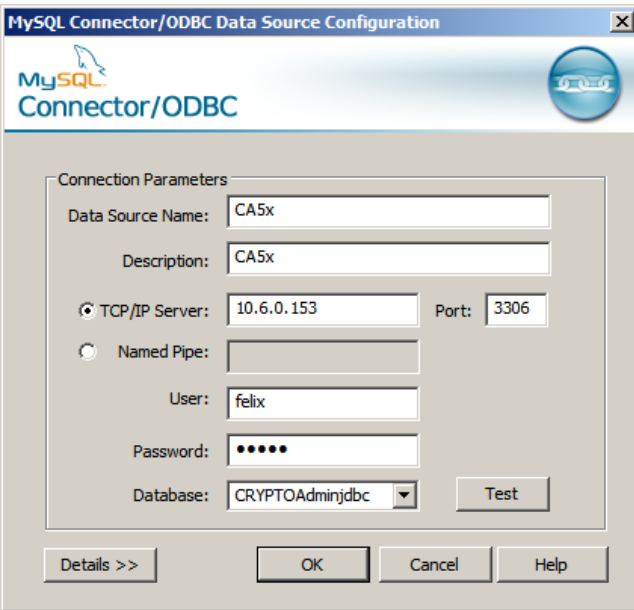

*(The screen image above is from Oracle® software. Trademarks are the property of their respective owners.)*

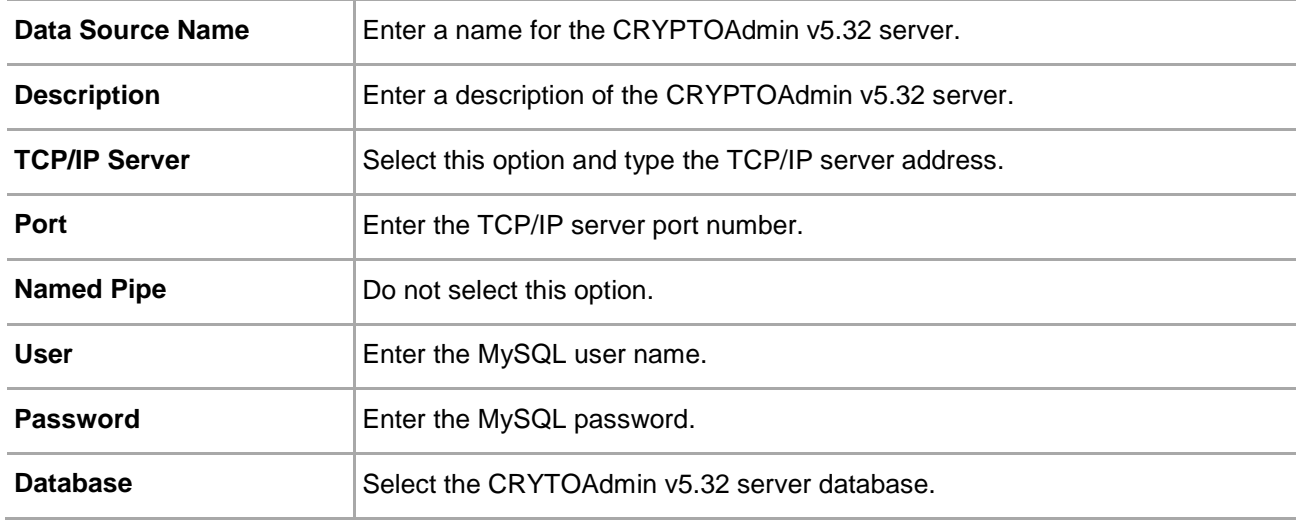

7. Click OK.

### <span id="page-7-0"></span>**Step 3: Run Migration from the SAS Management Console**

- 1. Log in to the SAS Management Console.
- Select **VIRTUAL SERVERS > COMMS > Authentication Processing**.
- Click **Migrate SafeNet Authentication Servers**.
- In the **Server** list, select **CryptoServer 5.32**.

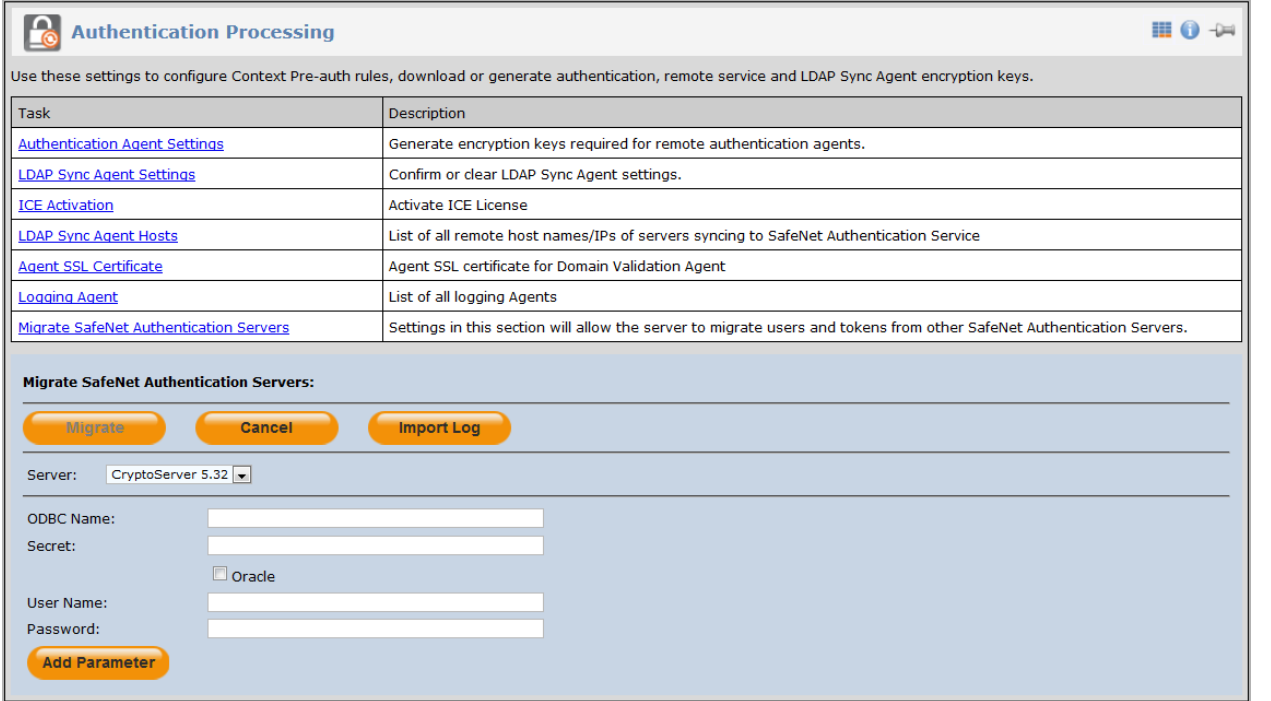

5. Complete the following fields:

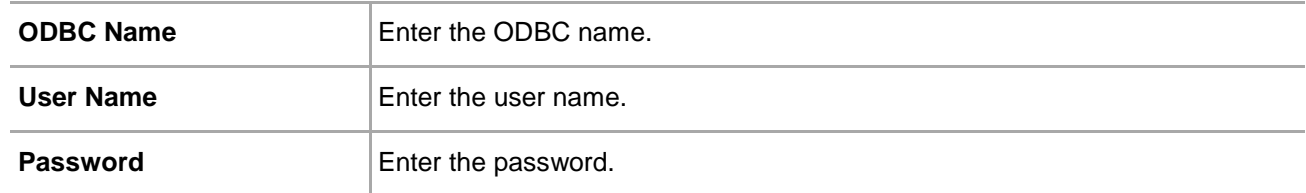

Click **Migrate**. When the migration process is finished, a list of imported tokens will be displayed.

## <span id="page-8-0"></span>**Support Contacts**

If you encounter a problem while installing, registering, or operating this product, please make sure that you have read the documentation. If you cannot resolve the issue, contact your supplier or Gemalto Customer Support. Gemalto Customer Support operates 24 hours a day, 7 days a week. Your level of access to this service is governed by the support plan arrangements made between Gemalto and your organization. Please consult this support plan for further information about your entitlements, including the hours when telephone support is available to you.

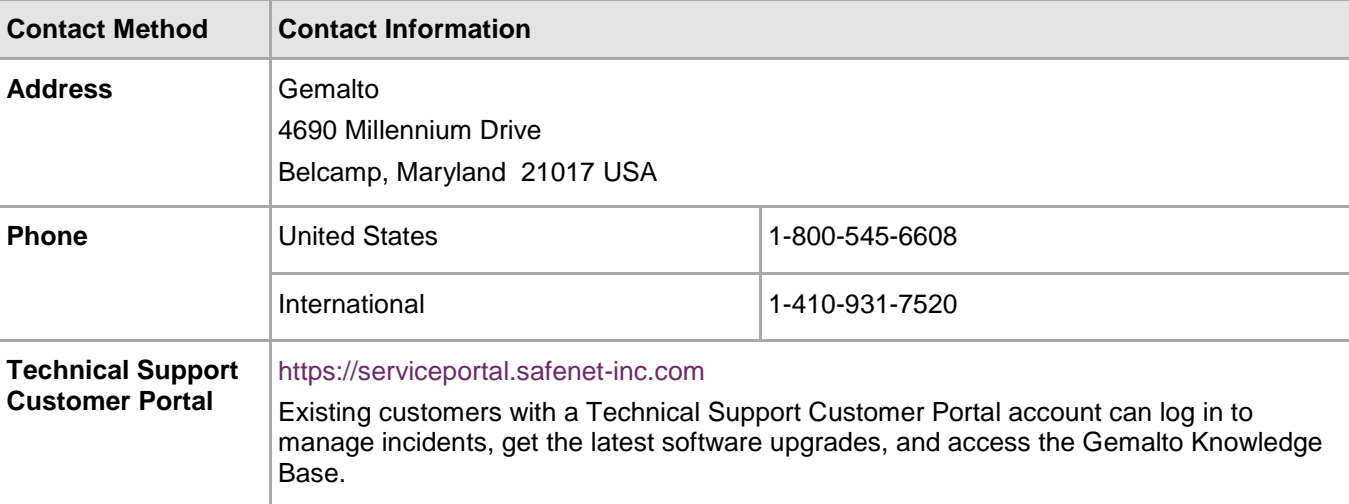